## **Systemoptionen - Tab |Ereignis|**

Auf Systemoptionen-Reiter |Ereignis| können Reaktionen auf vordefinierte programminterne Events konfiguriert werden.

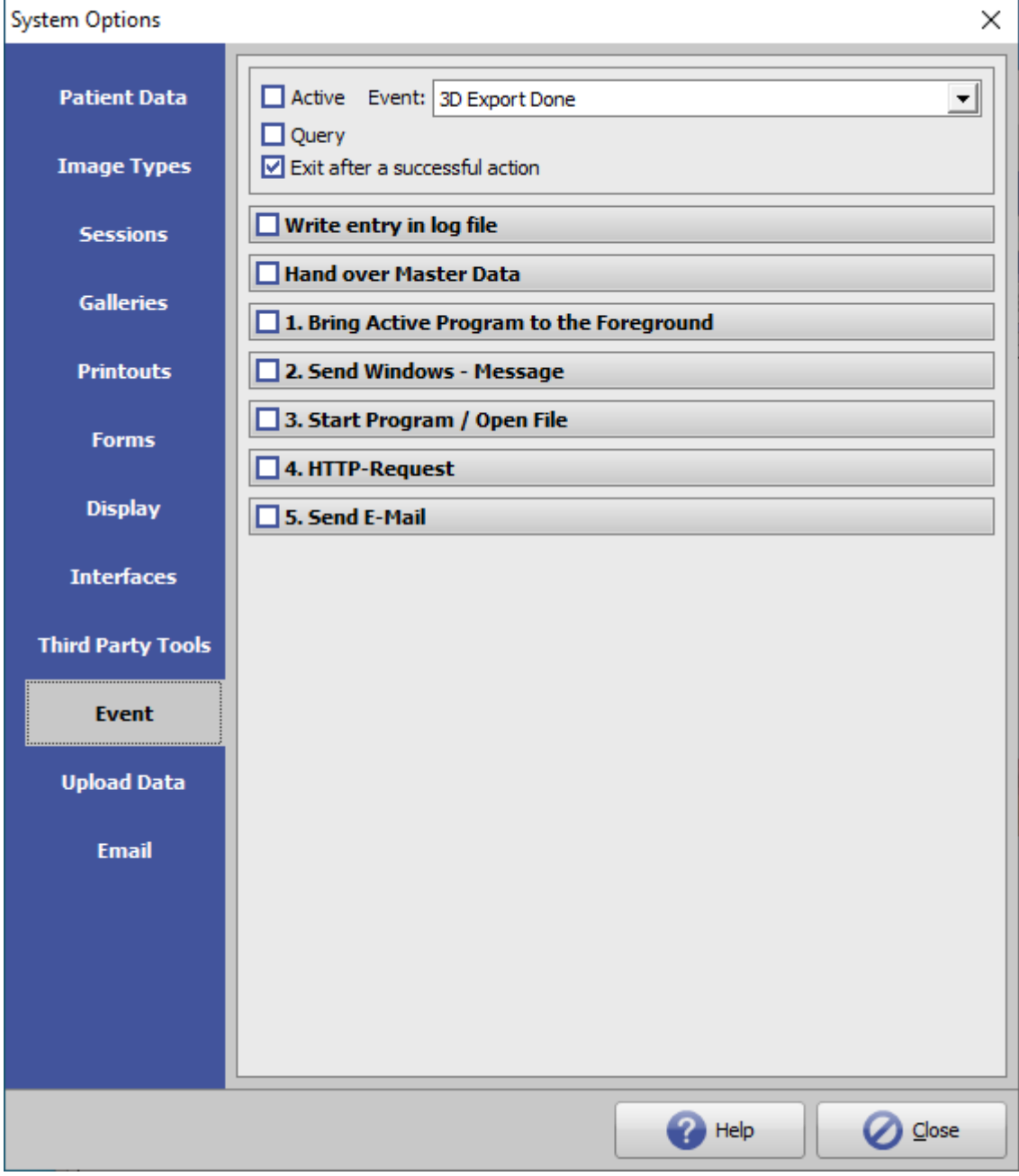

[Click auf Reiter öffnet zugehörigen Wiki-Seite]

## **Events**

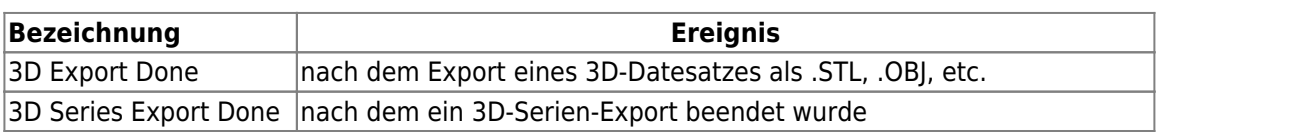

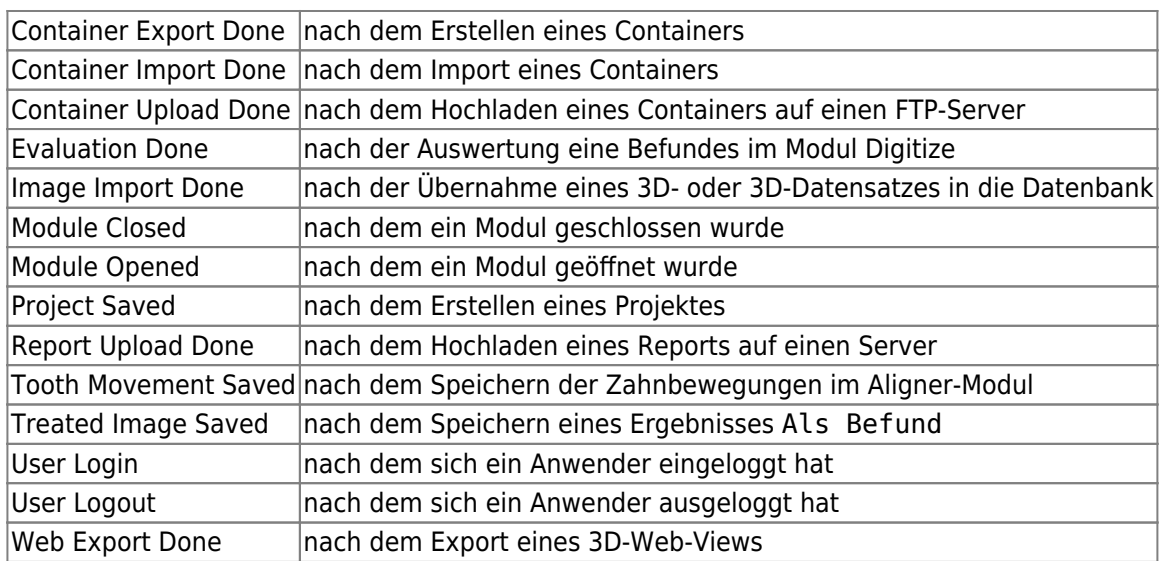

## **Optionen**

- 1. [Stammdaten übergeben](http://www.onyxwiki.net/doku.php?id=homasterdata)
- 2. Laufendes Programm in den Vordergrund bringen
- 3. Windows-Nachricht senden
- 4. Programm starten / Datei öffnen
- 5. [HTTP-Anfrage](http://www.onyxwiki.net/doku.php?id=6httprequest)
- 6. Email senden

From: <http://www.onyxwiki.net/>- **[OnyxCeph³™ Wiki]**

Permanent link: **[http://www.onyxwiki.net/doku.php?id=tab\\_event&rev=1642500147](http://www.onyxwiki.net/doku.php?id=tab_event&rev=1642500147)**

Last update: **2022/01/18 11:02**

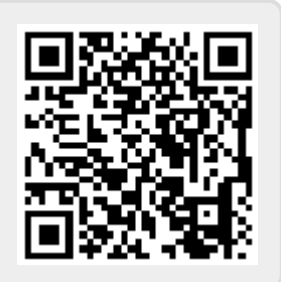